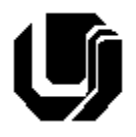

Universidade Federal de Uberlândia Faculdade de Computação 10º Trabalho de Programação para Internet – Prof. Daniel A. Furtado Trabalho Individual – Desenvolvimento Web com Banco de Dados

# **Instruções Gerais**

- Esta atividade deve ser realizada individualmente;
- Utilize apenas as tecnologias HTML5, CSS, JavaScript, Bootstrap 5, PHP e MySQL;
- Sintaxe da XHTML como <img/> ou <br/> <br/>shando é permitida (anulará o trabalho);
- O website deve ser hospedado e disponibilizado online, conforme orientações disponíveis no final deste documento;
- Ao construir o website, utilize dados fictícios (**jamais utilize** dados pessoais como seu nome, CPF, endereço, e-mail etc.);
- Esteja atento às **observações sobre plágio** apresentadas no final desde documento;
- Trabalhos com implementações utilizando trechos de códigos retirados de sites da Internet ou de trabalhos de semestres anteriores serão anulados;
- As páginas web não devem conter qualquer conteúdo de caráter imoral, desrespeitoso, pornográfico, discurso de ódio, desacato etc.;
- O website deve ser validado utilizando as ferramentas disponíveis nos endereços **validator.w3.org** e **jigsaw.w3.org/css-validator** (não deve conter nenhum erro ou *warning*);
- O trabalho deve ser entregue até a data/hora definida pelo professor. Não deixe para enviar o trabalho nos últimos instantes, pois eventuais problemas relacionados à eventos adversos como instabilidade de conexão, congestionamento de rede etc., não serão aceitos como motivos para entrega da atividade por outras formas ou em outras datas;
- Este trabalho deve ser feito **mantendo os trabalhos anteriores intactos**, ou seja, os trabalhos anteriores devem permanecer online conforme foram entregues;
- Trabalhos enviados por e-mail ou pelo MS Teams **não serão considerados**.

Leia os slides de aula disponibilizados no endereço a seguir e resolva os exercícios seguintes.

<https://furtado.prof.ufu.br/site/teaching/PPI/PPI-Modulo7-Banco-de-Dados.pdf>

**OBS**: Para visualizar eventuais erros do MySQL/PHP, acesse sua conta do infinityfree e configure:

Control Painel → Software → Alter PHP Config → Alter PHP Directives → Display Errors → ON

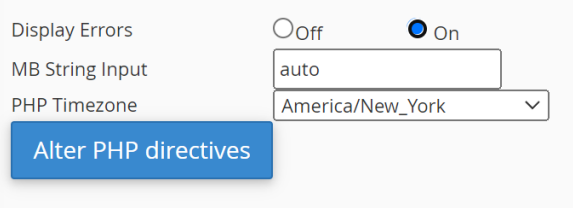

## **Exercício 1**

Descompacte o arquivo <http://www.furtado.prof.ufu.br/site/teaching/PPI/Exemplos-Mysql.zip> e coloque os exemplos online seguindo os passos a seguir:

Crie um novo banco de dados no infinityfree seguindo os passos apresentados no **slide 5**;

- 1. Siga os passos do **slide 7** para executar o código SQL disponibilizado no arquivo **sqltabelas.sql** localizado na pasta raiz dos exemplos (arquivo zip contendo os exemplos);
- 2. Abra o arquivo **conexaoMysql.php** localizado na pasta raiz e altere os dados de conexão inserindo os dados do seu banco de dados (resgate os dados utilizando instruções do **slide 6**);
- 3. Copie a pasta raiz contendo todos os exemplos para o servidor. O exemplo deve ficar disponível no endereço **seudominionoinfinityfree/trab10**
- 4. Ao acessar a pasta raiz dos exemplos deverá abrir um menu de opções. Abra o **Exemplo 1 – Hello World** e verifique se os dados dos alunos estão sendo listados adequadamente;
- 5. Abra o arquivo **index.php** do Exemplo 1 (pasta Ex1-hello) e acrescente comentários no código PHP explicando as operações;

### **Exercício 2**

- a) Acesse o **Exemplo 2 – Cadastrar aluno** e cadastre dois novos alunos. Liste os dados;
- b) O exemplo ilustra uma situação em que o código está vulnerável a ataques do tipo **SQL Injection**. Simule um ataque cadastrando um novo aluno utilizando a string de exemplo a seguir. A string deve ser inserida no campo **endereço** do formulário de cadastro de aluno. Faça a listagem novamente dos dados e observe o resultado.

#### tolo'); DELETE FROM aluno; -- comment

- c) Acrescente comentários no código PHP do arquivo **cadastro-vulneravel.php** explicando o motivo da vulnerabilidade. Não utilize explicitamente na explicação as palavras Injeção, Injection, Ataques, XSS etc.
- d) Coloque o código vulnerável dentro de um comentário de bloco e acrescente o código adequado utilizando **prepared statements** para corrigir a vulnerabilidade. Em seguida, cadastre novos alunos e repita o ataque de injeção para verificar se o problema foi solucionado.

## **Exercício 3**

- a) Acesse o **Exemplo 3 – Cadastrar Cliente (MVC simplificado)** no navegador e cadastre dois novos clientes. Verique os dados cadastrados escolhendo a opção de listagem;
- b) Na tela de listagem, clique no link **Excluir** para remover um dos clientes;
- c) Abra os arquivos do exemplo no **VS Code** e analise o código dos arquivos:
	- i. cliente.php
	- ii. index.html
	- iii. controlador.php
	- iv. mostra-clientes.php
- d) Faça uma cópia da pasta **Ex3-cadastro-mvc** e renomeie a cópia para **Ex3-cad-produto-mvc**. Faça as adaptações necessárias no exemplo para permitir o cadastro de produtos (ao invés de clientes). Devem ser cadastrados os dados: **nome do produto**, **marca** e **descrição**. Uma nova tabela deve ser criada no banco de dados.
- e) Acrescente links no menu de opções para incorporar a nova funcionalidade de cadastro de produtos;

# **Disponibilização Online**

As páginas dos exemplos modificadas devem ser disponibilizadas online utilizando o subdomínio gratuito registrado anteriormente, porém em pasta própria. Não altere ou exclua as pastas dos trabalhos anteriores.

#### **Entrega**

Além da disponibilização online, a pasta raiz contendo os exemplos atualizados (com comentários, explicações, correções etc.) exemplos deve ser compactada no formato zip e enviada pelo Sistema Acadêmico de Aplicação de Testes (SAAT) até a data limite indicada pelo professor em sala de aula.

Adicione também um arquivo de nome **link.txt**, na pasta raiz, contendo a URL do trabalho online (para a pasta raiz do trabalho).

### **Sobre Eventuais Plágios**

Este é um trabalho individual. Os alunos envolvidos em qualquer tipo de plágio, total ou parcial, seja entre equipes ou de trabalhos de semestres anteriores ou de materiais disponíveis na Internet (exceto os materiais de aula disponibilizados pelo professor), serão duramente penalizados (art. 196 do Regimento Geral da UFU). Todos os alunos envolvidos terão seus **trabalhos anulados** e receberão **nota zero**.